## **Vannessa 5+**

Leitfaden: Voraussetzungen für die Installation von **Vannessa 5+**

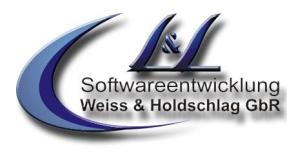

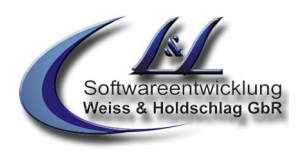

# Voraussetzungen zur Installation von **Vannessa 5+**

Vielen Dank, dass Sie sich für Vannessa von *L&L Softwareentwicklung* entschieden haben. Diese Software setzt Maßstäbe im Bereich digitaler CallCenter. Es erleichtert Ihnen die komplexe Steuerung von Kommunikationsabläufen und macht Ihr Unternehmen noch schneller, effizienter und schlagkräftiger. Auf der Basis einer Installation des Messaging Produktes David aus dem Hause Tobit Software AG ersetzt Vannessa ein vollständiges CallCenter. Über die Konfiguration sind Arbeitszeiten, Weiterleitungen, Rückrufsteuerungen und die statistische Auswertung der ankommenden Gespräche problemlos möglich. Um eine schnelle und komplikationslose Installation durchzuführen lesen Sie bitte vor der Installation die folgenden Voraussetzungen und Anleitungen.

Viel Vergnügen wünscht Ihnen

das Team von

*L&L Softwareentwicklung Weiss & Holdschlag GbR*

<sup>©</sup> L & L Softwareentwicklung Weiss & Holdschlag GbR; Stuttgarter Str. 41; 73066 Uhingen E-Mail: info@lundl-it.de -[www.lundl-it.de](http://www.lundl-it.de)

Leitfaden: Voraussetzungen für die Installation von **Vannessa 5+**

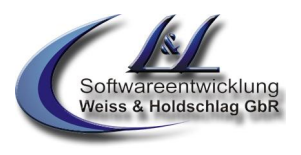

### **1. Voraussetzungen**

### **Software**

Für die vollständige Funktionalität setzt die Telefonzentrale eine Installation des Produktes David ab der Version V8 der Firma Tobit Software AG voraus.

Bei früheren Versionen kann keine Gewährleistung auf eine einwandfreie Funktion gegeben werden. Der David Server muss über einen eingerichteten FAX/VOICE Port auf ISDN Basis (Capi 2.0) verfügen, der ausschließlich für die Telefonzentrale verfügbar ist. Bei einem Betrieb über eine VoIP (Voice over IP) Verbindung kann eine vollständige Funktionalität nicht garantiert werden.

### **Betriebsystem**

Vannessa benötigt als Server-Betriebsystem Microsoft Windows 2003/2008 Server, Microsoft Windows XP Professional 32/64 oder Microsoft Vista 32/64 sowie eine NTFS - Formatierte Partition. Als Client Betriebsystem kann Microsoft Windows XP oder Vista eingesetzt werden. Zudem muss auf dem Server sowie den Clients der aktuelle Microsoft Internet Explorer installiert sein.

Der Betrieb von Vannessa auf einem Server unter NetWare und Linux ist möglich, benötigt jedoch u.U. besondere Anpassungen und kann somit nicht gewährleistet werden. Setzen Sie sich bei Fragen unbedingt mit der Firma L&L Softwareentwicklung Weiss & Holdschlag GbR in Verbindung.

### **Telefonanlage und ISDN**

Ihr David Server muss an den internen So-Bus Ihrer Telefonanlage angeschlossen werden. Für eine einwandfreie Funktion bei direktem Anschluss des David Servers an den NTBA kann keine Gewähr gegeben werden. Das EDSS1 Protokoll ist zwingend notwendig. Telefonanlagen auf denen andere Protokolle laufen werden nicht unterstützt.

Der David Server muss über eine installierte ISDN-Karte verfügen, über die die Kommunikation ihrer Telefonzentrale erfolgt.

Für das Verbinden von ankommenden Anrufen muss zudem die verwendete ISDN-Karte wie auch die verwendete Telefonanlage das von David unterstützte ETSI-Protokoll (Supplementary Services ECT) verwenden. Hierfür ist der Anschluss an den internen Mehrgeräteanschluss einer Telefonanlage notwendig. Ein interner Anlagenanschluss oder der Anschluss direkt an einem Primärmultiplexanschluss wird hier nicht unterstützt. Weitere Informationen über unterstützte Hardware erhalten Sie auf der Homepage der Tobit Software AG.

#### **Getestete Hardware**

Grundsätzlich ist Ihre Telefonzentrale in allen Kombinationen lauffähig in denen auch die komplette Telephony Funktion läuft. Da jedes IT System jedoch individuelle Merkmale aufweist, kann hierfür keine Garantie übernommen werden. Erfolgreich getestet wurde Vannessa u.a. in der Kombination mit folgenden Geräten.

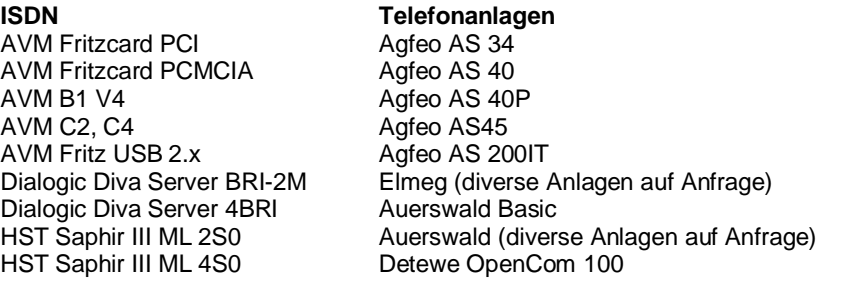

Es wurde jeweils der aktuelle Releasestand der Hardware getestet. Für Fehlfunktionen, die auf Grund anderer Releasestände erfolgen wird keine Gewähr übernommen. Gerne geben wir auch schriftlich Auskunft über Erfahrungen und Fragestellungen bezüglich diverser Hardware.

# **! ! !**

*Hinweis: Um auch bei Ausfällen Ihres Servers telefonisch erreichbar zu sein müssen Sie Ihre Telefonanlage so konfigurieren, dass Anrufe sowohl an die ISDN-Karte Ihres Servers als auch an die entsprechenden Telefonapparate signalisiert werden.* 

<sup>©</sup> L & L Softwareentwicklung Weiss & Holdschlag GbR; Stuttgarter Str. 41; 73066 Uhingen E-Mail: info@lundl-it.de -[www.lundl-it.de](http://www.lundl-it.de)

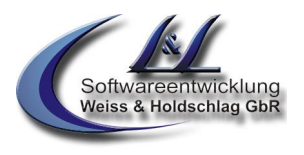

### **Vor der Installation**

### **Durchführung**

Für die einwandfreie Installation sind spezielle Kenntnisse in der Architektur der Software David erforderlich. Aus diesem Grund darf die Installation nur durch den autorisierten Fachhändler durchgeführt werden. Andernfalls kann keine Gewähr auf die Funktionalität gegeben werden. Gerne nennen wir Ihnen den Ansprechpartner in Ihrer Nähe.

### **Backup**

Da bei der Installation Ihrer Telefonzentrale Daten in Ihr David-Systemarchiv geschrieben werden muss vorher ein umfassendes Backup Ihres Servers erfolgen. Bei Fehlfunktionen und Datenverlusten kann somit der Ursprungszustand des Servers wieder problemlos hergestellt werden. Nennen Sie außerdem unbedingt Ihr Standardscript "TLD.DCC" vor der Installation um.

### **Zeitpunkt der Installation**

Die Installation sollte zu einem Zeitpunkt stattfinden, wenn kein User am Server angemeldet ist bzw. mit dem David Client arbeitet. Zudem muss bei der Installation der für die Telefonzentrale vorgesehene ISDN Port Davids deaktiviert werden.

### **Was zu beachten ist**

Bei der Installation muss der für die Telefonzentrale vorgesehene ISDN Port Davids deaktiviert werden. Beenden Sie hierfür den Dienst »TLD 001« bzw. den/die für die Telefonzentrale vorgesehenen Port(s). Deaktivieren sie zudem den Punkt "Module für Spracherkennung laden" in der Registerkarte "Dienste" Ihrer David Portkonfiguration. Da Ihre Telefonzentrale bei aktivierter Spracherkennung Sprache als Faxtöne interpretieren könnte ist es erforderlich die Spracherkennung permanent deaktiviert zu lassen. In der Registerkarte "Allgemein" der ISDN-Ports sollte zudem der Schalter "Deaktivierung unterbinden" aktiviert werden.

### **bei Windows X64 Systemen**

Auf deutschen Windows X64 Systemen ist Vannessa5+ getestet und freigegeben. Der Betrieb auf englischen Windows X64 Systemen ist nicht freigegeben, dennoch kann die Installation auch dort **(ohne Gewähr)** durchgeführt werden, dazu sind allerdings folgende aufgeführten Punkte zu beachten:

1. Das entsprechende .NET Language Pack muss Installiert sein

2. bei den Regional and Language Options muss das Format auf Germany eingestellt sein.

<sup>©</sup> L & L Softwareentwicklung Weiss & Holdschlag GbR; Stuttgarter Str. 41; 73066 Uhingen E-Mail: info@lundl-it.de - [www.lundl-it.de](http://www.lundl-it.de)